## KG220 USER GUIDE

## **LG Electronics Inc.**

http://www.lge.com

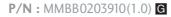

LG Electronics Inc.

K G 2 2

ы

USER

GUIDE

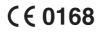

## KG220 USER GUIDE

Please read this manual carefully before operating your mobile phone. Retain it for future reference.

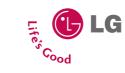

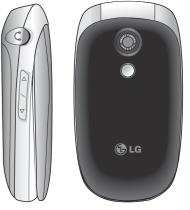

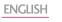

# KG220 USER GUIDE

Please read this manual carefully before operating your mobile phone. Retain it for future reference.

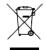

#### Disposal of your old appliance

- When this crossed-out wheeled bin symbol is attached to a product it means the product is covered by the European Directive 2002/96/EC.
- All electrical and electronic products should be disposed of separately from the municipal waste stream via designated collection facilities appointed by the government or the local authorities.
- 3. The correct disposal of your old appliance will help prevent potential negative consequences for the environment and human health.
- 4. For more detailed information about disposal of your old appliance, please contact your city office, waste disposal service or the shop where you purchased the product.

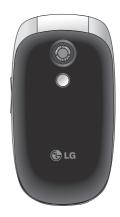

## Table of Contents

| Introduction                                    | 5  |
|-------------------------------------------------|----|
| Guidelines for safe and efficient use           | 6  |
| KG220 features                                  | 11 |
| Parts of the phone                              | 11 |
| Display information                             | 15 |
| Getting started                                 | 16 |
| Installing the SIM card and the handset battery | 16 |
| Charging the battery                            | 17 |
| Disconnecting the adapter                       | 18 |
| Turning your phone on and off                   | 19 |
| Access codes                                    | 19 |
| Barring password                                | 20 |
| General functions                               | 21 |
| Making and answering calls                      | 21 |
| Address book                                    | 26 |
| In-call menu                                    | 26 |
| Multiparty or conference calls                  | 27 |

| Selecting functions and options    | 29 |  |
|------------------------------------|----|--|
| Menu tree                          | 30 |  |
| Profiles                           | 32 |  |
| Changing the profile               | 32 |  |
| Customising profiles - Personalise | 32 |  |
| Customising profiles - Rename      | 33 |  |
| Call history                       | 34 |  |
| Missed calls                       | 34 |  |
| Received calls                     | 34 |  |
| Dialled calls                      | 34 |  |
| All calls                          | 35 |  |
| Delete recent calls                | 35 |  |
| Call charges                       | 35 |  |
| GPRS information                   | 36 |  |
| Fun & Tools                        | 37 |  |
| Favorites                          | 37 |  |
| Alarm clock                        | 37 |  |
| Voice recorder                     | 37 |  |
| Calculator                         | 37 |  |
| Unit converter                     | 38 |  |
| World time                         | 38 |  |

| Memory status | 38 |
|---------------|----|
| SIM Service   | 38 |

| Organiser | 39 |
|-----------|----|
| Contacts  | 39 |
| Scheduler | 42 |

44

#### Messages

| New messages         | 44 |
|----------------------|----|
| Inbox                | 45 |
| Outbox               | 46 |
| Drafts               | 47 |
| Listen to voice mail | 48 |
| Info messages        | 48 |
| Templates            | 49 |
| Settings             | 50 |

#### Camera

| Camera            | 53 |
|-------------------|----|
| Take pictures     | 53 |
| Take continuously | 54 |
| Settings          | 54 |

#### Downloads

| Downloads    | 55 |
|--------------|----|
| Games & apps | 55 |
| Photos       | 55 |

| Images            | 56 |
|-------------------|----|
| Sounds            | 56 |
| Internet          | 57 |
| Home              | 57 |
| Bookmarks         | 57 |
| Go to URL         | 57 |
| Settings          | 57 |
| Settings          | 60 |
| Date & Time       | 60 |
| Phone settings    | 60 |
| Call settings     | 61 |
| Security settings | 63 |
| Network settings  | 65 |
| GPRS setting      | 66 |
| Reset settings    | 66 |
| Memory status     | 66 |
| Accessories       | 67 |
| Technical data    | 68 |

## Introduction

Congratulations on your purchase of the advanced and compact KG220 mobile phone, designed to operate with the latest digital mobile communication technology.

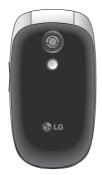

This user's guide contains important information on the use and operation of this phone. Please read all the information carefully for optimal performance and to prevent any damage to or misuse of the phone. Any changes or modifications not expressly approved in this user's guide could void your warranty for this equipment.

## Guidelines for safe and efficient use

Please read these simple guidelines. Not following these guidelines may be dangerous or illegal. Further detailed information is given in this manual.

# Exposure to radio frequency energy

## Radio wave exposure and Specific Absorption Rate (SAR) information

This mobile phone model KG220 has been designed to comply with applicable safety requirements for exposure to radio waves. This requirement is based on scientific guidelines that include safety margins designed to assure the safety of all persons, regardless of age and health.

The radio wave exposure guidelines employ a unit of measurement known as the Specific Absorption Rate, or SAR. Tests for SAR are conducted using standardised methods with the phone transmitting at its highest certified power level in all used frequency bands.

- While there may be differences between the SAR levels of various LG phone models, they are all designed to meet the relevant guidelines for exposure to radio waves.
- The SAR limit recommended by the International Commission on Non-Ionizing Radiation Protection (ICNIRP) is 2W/kg averaged over ten (10) gram of tissue.
- The highest SAR value for this model phone tested by DASY4 for use at the ear is 0.917 W/kg (10g).
- SAR data information for residents in countries/regions that have adopted the SAR limit recommended by the Institute of Electrical and Electronics Engineers (IEEE), which is 1.6 W/kg averaged over one (1) gram of tissue (for example USA, Canada, Australia and Taiwan).

Before a phone model is available for sale to the public, it must be tested and certified to the FCC that it does not exceed the limit established by the government-adopted requirement for safe exposure. The tests are performed in positions and locations (e.g., at the ear and worn on the body) as required by the FCC for each model. The highest SAR value

## Guidelines for safe and efficient use

for this model phone when tested for use at the ear is 0.917 W/kg and when worn on the body, as described in this user's manual, is 0.059 W/kg. (Body-worn measurements differ amongphone models, depending upon available accessories and FCC requirements.) While there may be differences between SAR levels of various phones and at various positions, they all meet the government requirement for safe exposure.

### Product care and maintenance

Warning! Only use batteries, chargers and accessories approved for use with this particular phone model. The use of any other types may invalidate any approval or warranty applying to the phone, and may be dangerous.

- Do not disassemble this unit. Take it to a qualified service technician when repair work is required.
- Keep away from electrical appliances such as a TV's, radios or personal computers.
- The unit should be kept away from heat sources such as radiators or cookers.

- Never place your phone in a microwave oven as it will cause battery to explode.
- Do not drop.
- Do not subject this unit to mechanical vibration or shock.
- The coating of the phone may be damaged if covered with wrap or vinyl wrapper.
- Do not use harsh chemicals (such as alcohol, benzene, thinners, etc.) or detergents to clean your phone. There is a risk of this causing a fire.
- Do not subject this unit to excessive smoke or dust.
- Do not keep the phone next to credit cards or transport tickets; it can affect the information on the magnetic strips.
- Do not tap the screen with a sharp object as it may damage the phone.
- Do not expose the phone to liquid or moisture.
- Use accessories, such as earphones and headsets, with caution. Ensure that cables are tucked away safely and do not touch the antenna unnecessarily.
- Please remove the data cable before powering on the handset.

## Efficient phone operation

To enjoy optimum performance with minimum power consumption please:

Do not hold the antenna when the phone is in use. If you hold it, it can affect call quality, it may also cause the phone to operate at a higher power level than needed and shorten talk and standby times.

## **Electronic devices**

All mobile phones may get interference, which could affect performance.

- Do not use your mobile phone near medical equipment without requesting permission. Avoid placing the phone over pacemakers (i.e. in your breast pocket.)
- Some hearing aids might be disturbed by mobile phones.
- Minor interference may affect TVs, radios, PCs, etc.

## **Road safety**

Check the laws and regulations on the use of mobile phones in the areas when you drive.

- Do not use a hand-held phone while driving.
- Give full attention to driving.
- Use a hands-free kit, if available.
- Pull off the road and park before making or answering a call if driving conditions so require.
- RF energy may affect some electronic systems in your motor vehicle such as a car stereo or safety equipment.
- If your vehicle is equipped with an air bag, do not obstruct it with installed or portable wireless equipment. It can cause serious injury due to improper performance.

If you are listening to music whilst out and about, please ensure that the volume is at a reasonable level so that you are aware of your surroundings. This is particularly imperative when attempting to cross the street.

## Guidelines for safe and efficient use

## Avoid damage to your hearing

Damage to your hearing can occur if you are exposed to loud sound for long periods of time. We therefore recommend that you do not turn on or off the handset close to your ear. We also recommend that music and call volumes are set to a reasonable level.

### Blasting area

Do not use the phone where blasting is in progress. Observe restrictions, and follow any regulations or rules.

## Potentially explosive atmospheres

- Do not use the phone at a refuelling point. Don't use near fuel or chemicals.
- Do not transport or store flammable gas, liquid, or explosives in the compartment of your vehicle, which contains your mobile phone and accessories.

## In aircraft

Wireless devices can cause interference in aircraft.

- Turn off your mobile phone before boarding any aircraft.
- Do not use it on the ground without crew permission.

## Children

Keep the phone in a safe place out of small children's reach. It includes small parts which if detached may cause a choking hazard.

## **Emergency calls**

Emergency calls may not be available under all mobile networks. Therefore, you should never depend solely on your mobile phone for emergency calls. Check with your local service provider.

## Battery information and care

- You do not need to completely discharge the battery before recharging. Unlike other battery systems, there is no memory effect that could compromise the battery's performance.
- Use only LG batteries and chargers. LG chargers are designed to maximize the battery life.
- Do not disassemble or short-circuit the battery pack.
- ▶ Keep the metal contacts of the battery pack clean.
- Replace the battery when it no longer provides acceptable performance. The battery pack may be recharged hundreds of times until it needs replacing.
- Recharge the battery if it has not been used for a long time to maximize usability.
- Do not expose the battery charger to direct sunlight or use it in high humidity, such as the bathroom.
- Do not leave the battery in hot or cold places, this may deteriorate the battery performance.

# Guidelines for safe and efficient use

#### **Driver Safety Tips**

Your wireless telephone gives you the powerful ability to communicate by voice – almost anywhere, anytime. But an important responsibility accompanies the benefits of wireless phones, one that every user must up hold.

When driving a car, driving is your first responsibility. When using your wireless phone behind the wheel of a car, practice good common sense and remember the following tips:

- Use a hands free device. If possible, add anadditional layer of convenience and safety to your wireless phone with one of the many hands free accessories available today.
- Let the person you are speaking with know you are driving; if necessary, suspend the call in heavy traffic or hazardous weather conditions. Rain, sleet, snow, ice and even heavy traffic can be hazardous.

## Guidelines for safe and efficient use

- 3. Do not take notes or look up phone numbers while driving. Jotting down a "to do" list or flipping through your address book takes attention away from your primary responsibility, driving safety.
- If possible, place calls when you are not moving or before pulling into traffic. Try to plan calls when your car will be.
- 5. Do not engage in stressful or emotional conversations that may be distracting. Make people you are talking with aware you are driving and suspend conversations that have the potential to divert your attention from the road.
- 6. Use your wireless phone to call for you. Or other Dial 0-0-0 local emergency number in the case of fire, traffic accident or medical emergencies. Remember, it is a free call on your wireless phone!
- 7. Use your wireless phone to help others in emergencies, if you see an auto accident crime in progress or other serious emergency where lives are in danger, call 0-0-0 to call emergency number, as you would want others to do for you.

8. Call roadside assistance or a special nonemergency wireless assistance number when necessary. If you see a broken down vehicle posing no serious hazard, a broken traffic signal, a minor traffic accident where no one appears injured, or a vehicle you know to be stolen, call roadside assistance or other special non-emergency wireless number.

## KG220 features

## Parts of the phone

#### Front view

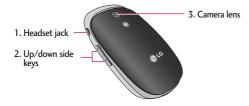

- 1. Headset jack
  - Connect a headset here.
- 2. Up/down side keys
  - Controls the volume of keypad tone in standby mode with the clamshell open.
  - ▶ Controls the earpiece volume during a phone call.
- 3. Camera lens

#### Note

> Dirt on the camera lens could affect the image quality.

## KG220 features

**Rear view** 

KG220 features

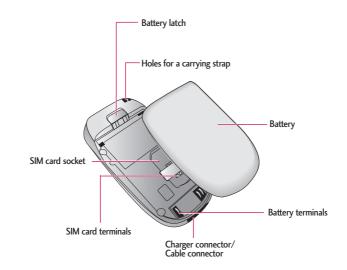

#### Open view

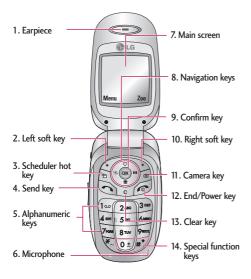

- 1. Earpiece
- 2, 10. Left soft key/ Right soft key: Performs the function indicated by the text on the screen immediately above it.
- **3. Scheduler hot key:** Activate the Scheduler menu directly.
- **4. Send key:** Dials a phone number and answers incoming calls. You can also quickly access the latest incoming, outgoing and missed calls by pressing the key in standby mode.
- 5. Alphanumeric keys: Enter numbers, letters and some special characters.
- **6. Microphone:** Can be muted during a call for privacy.
- 7. Main screen: Displays phone status icons, menu items, Web information, pictures and more in full colour.
- 8. Navigation keys: Use to scroll through menus and move the cursor.
- 9. Confirm key: Selects menu options and confirms actions.

## KG220 features

- 11. Camera key: Press this key to use the camera feature. Directly goes to the camera menu.
- 12. End/Power key: Used to end a call or reject a call and also to go back to standby mode. Hold this key down to turn the phone on/off.
- 13. Clear key: Deletes a character by each press. Hold the key down to clear all input. Also use this key to go back to the previous screen.

#### 14. Special function keys:

- Used to add the international prefix.
- J: Used to enter a pause.

## **Display information**

The table below describes various display indicators or icons that appear on the phone's display screen.

#### **On-Screen Icons**

| lcon     | Description                                        |
|----------|----------------------------------------------------|
| Tail     | Indicates the strength of the network signal.      |
| ~        | Indicates a call is in progress.                   |
| R        | Indicates that you are roaming on another network. |
| 611      | Indicates that GPRS service is available.          |
| C        | Indicates the alarm has been set and is on.        |
|          | Indicates the status of the battery charge.        |
| $\times$ | You have received a text message.                  |
| هه       | Indicates the receipt of a voice message.          |
|          |                                                    |

| lcon | Description                                          |
|------|------------------------------------------------------|
| w⊒w  | Indicates that the vibration ringer has been set.    |
| 21   | Indicates the Loud profile is activated.             |
| ۳ï   | Indicates the Silent profile is activated.           |
| 0    | Indicates the Headset profile is activated.          |
| 4    | You can divert a call.                               |
| ₽    | Indicates the Normal profile is activated.           |
| 20   | Indicates that you can use the push message service. |
| e    | Indicates that the phone is accessing the WAP.       |
| ¢    | Indicates that you are using GPRS.                   |
| ê    | Indicates that you entered the security page.        |

## **Getting started**

# Installing the SIM card and the handset battery

Make sure the power is off before you remove the battery.

#### 1. Remove the battery.

Press the battery release latch and slide the battery cover toward the bottom of the phone. And remove the battery cover.

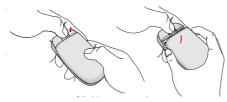

#### Note

Removing the battery from the phone when the power is on may cause the phone to malfunction.

#### 2. Install the SIM card

Insert the SIM card into the holder. Slide the SIM card into the SIM card holder. Make sure that the SIM card is inserted properly and that the gold contact area on the card is facing downwards. To remove the SIM card, press down lightly and push it in the reverse direction.

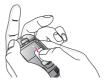

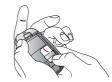

To insert the SIM card

To remove the SIM card

#### Caution

The metal contact of the SIM card can be easily damaged by scratches. Pay special attention to the SIM card while handling. Follow the instructions supplied with the SIM card.

#### 3. Install the battery.

Insert the bottom of the battery first into the bottom edge of the battery compartment. Push down the top of the battery until it snaps into space.

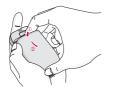

## Charging the battery

To connect the mains adapter to the phone, you must have installed the battery.

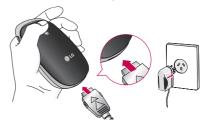

- With the arrow facing you as shown in the diagram push the plug on the battery adapter into the socket on the bottom of the phone until it clicks into place.
- 2. Connect the other end of the mains adapter to the mains socket. Only use the charger included in the box.
- 3. The moving bars of battery icon will stop after charging is complete.

## Getting started

#### Caution

- Do not force the connector as this may damage the phone and/or the travel adapter.
- If you use the battery pack charger out of your own country, use an attachment plug adapter for the proper configuration.
- Do not remove your battery or the SIM card while charging.

#### Warning

- Unplug the power cord and charger during lightning storms to avoid electric shock or fire.
- Make sure that no sharp-edged items such as animal teeth or nails come into contact with the battery. There is a risk of this causing a fire.
- Do not place or answer calls while charging the phone as it may short-circuit the phone and/or cause electric shock or fire.

## Disconnecting the adapter

- When charging is finished, the moving bars of the battery icon stop and 'Full' is displayed on the screen.
- Unplug the adapter from the power outlet. Disconnect the adapter from the phone by pressing the grey tabs on both sides of the connector and pull the connector out.

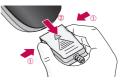

#### Note

- Ensure the battery is fully charged before using the phone for the first time.
- Do not remove the battery or SIM card while charging.
- In the case the battery is not properly charged, please turn the phone off and on using the power key. Then detach and reattach the battery, and recharge the phone.

## Turning your phone on and off

#### Turning your phone ON

- Install a battery to the handset and connect the phone to an external power source such as the travel adapter, cigarette lighter adapter or handsfree car kit. Or install a charged battery pack to the handset.
- 2. Press and hold *for* a few seconds until the LCD screen is turned on.
- Depending on the status of the PIN code request setting you may need to enter your PIN code.

#### Turning your phone OFF

1. Press and hold *for* a few seconds until the LCD screen is turned off.

### Access codes

You can use the access codes described in this section to avoid unauthorised use of your phone. The access codes (except PUK and PUK2 codes) can be changed by using the **Change codes** feature (Menu 9.4.5). See page 64.

#### PIN code (4 to 8 digits)

The PIN (Personal Identification Number) code protects your SIM card against unauthorised use. The PIN code is usually supplied with the SIM card. When the **PIN code request** is set to **Enable**, your phone will request the PIN code every time the phone is switched on. When the **PIN code request** is set to **Disable**, your phone connects to the network directly without the PIN code.

## Getting started

### PIN2 code (4 to 8 digits)

The PIN2 code, supplied with some SIM cards, is required to access functions such as Advice of Call Charge and Fixed dial number. These functions are only available if supported by your SIM card. Check with your network operator for further information.

#### PUK code (4 to 8 digits)

The PUK (PIN Unblocking Key) code is required to unlock a PIN blocked phone. The PUK code may be supplied with the SIM card. If not, contact your network operator for the code. If you lose the code, please contact your network operator.

### PUK2 code (4 to 8 digits)

The PUK2 code, supplied with some SIM cards, is required to change a blocked PIN2 code. If you lose the code, please contact your network operator.

### Security code (4 to 8 digits)

The security code protects the unauthorised use of your phone. The default security code is set to '0000' and the security code is required to delete all phone entries and to activate the **Reset settings** menu. Also, the security code is required to enable or disable the phone lock function to prevent unauthorised use of the phone. The security code default setting can be modified from the **Security settings** menu.

### **Barring password**

The barring password is required when you use the Call barring (Menu 9.4.3) function. You can obtain the password from your network operator when you subscribe to this function. See page 63 for further details.

## General functions

## Making and answering calls

## Making a call

- 1. Make sure your phone is switched on.
- 2. Enter a phone number, including the area code.
  - Press and hold the clear key ( ) to erase the entire number.
- 3. Press the send key (  $\begin{tabular}{c} \end{tabular}$  ) to call the number.
- 4. To end the call, press the end key (  $\textcircled{\sc only}$  ) or the right soft key.

## Making a call from the call history list

- In standby mode, press the send key ( 
   ), and the latest incoming, outgoing and missed phone numbers will be displayed.
- 2. Select the desired number by using the up/down navigation keys.
- 3. Press 🔊 to call the number.

## Making an international call

- 1. Press and hold the 😻 key for the international prefix. The '+' character automatically selects the international access code.
- 2. Enter the country code, area code, and the phone number.
- 3. Press 🔄 to call the number.

## Ending a call

When you have finished your call, press the end ( o ) key.

### Making a call from the address book

You can save the names and phone numbers dialled regularly in the SIM card and/or phone memory. You can dial a number by simply looking up the desired name in the address book and pressing the (  $\fbox$ ) key.

#### Adjusting the volume

If you want to adjust the earpiece volume during a call, use the side keys (  $\left( \begin{array}{c} \\ \\ \end{array} \right)$ ). Press the up side key to increase and down side key to decrease the volume.

#### Note

In standby mode with the phone open, pressing the side keys adjusts the key tone volume.

#### Answering a call

When you receive a call, the phone rings and the flashing phone icon appears on the screen. If the caller can be identified, the caller's phone number (or name/photo if saved in the phonebook) is displayed.

1. To answer an incoming call, open the phone. (When Flip open has been set as the answer mode. See page 62 (Menu 9.3.2).)

#### Note

If Press any key has been set as the answer mode (see page 62), any key press will answer a call except for the of or the right soft key.

- To reject an incoming call, press and hold one of the side keys on the left side of the phone without opening the phone.
- You can answer a call while using the address book or other menu features.
- 2. To end the call, close the phone or press the *key*.

#### Manner mode (Quick)

You can activate the manner mode by pressing and holding down the key after opening the phone.

#### Signal strength

You can check the strength of your signal by the signal indicator  $(\Psi_{IIII})$  on the LCD screen of your phone. Signal strength can vary, particularly inside buildings. Moving near to a window may improve reception.

#### **Entering text**

You can enter alphanumeric characters by using the phone's keypad. For example, storing names in the phonebook, writing a message, creating a personal greeting.

The following text input methods are available in the phone.

#### T9 mode

This mode lets you enter words with only one keystroke per letter. Each key on the keypad has more than one letter. The T9 mode automatically compares your keystrokes with an internal dictionary to determine the correct word, thus requiring far fewer keystrokes than the traditional ABC mode. This is sometimes known as predictive text.

#### ABC mode

This mode lets you enter letters by pressing the key labelled with the required letter once, twice, three or four times until the letter is displayed.

#### 123 mode (Number mode)

Type numbers using one keystroke per number. To change to 123 mode in a text entry field, press the 🔊 key until 123 mode is displayed.

## General functions

### Changing the text input mode

1. When you are in a field that allows characters to be entered, you will notice the text input mode indicator in the top right corner of the LCD screen.

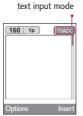

2. Change the text input mode by pressing *f*. You can check the current text input mode in the top right corner of the LCD screen.

#### Using the T9 mode

The T9 predictive text input mode lets you enter words easily with a minimum number of key presses. As you press each key, the phone begins to display the characters that it thinks you are typing based on the built-in dictionary. You can also add new words in the dictionary. As new words are added, the word changes to reflect the most likely candidate from the dictionary.

- 1. When you are in the T9 predictive text input mode, start entering a word by pressing keys
  - 2 to 📻 . Press one key per letter.
  - The word changes as letters are typed. Ignore what's on the screen until the word is typed completely.
  - If the word is still incorrect after typing completely, press the down navigation key once or more to cycle through the other word options.

#### Example:

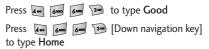

- If the desired word is missing from the word choice list, add it using the ABC mode.
- You can select the language of the T9 mode. Press the left soft key [Option], then select **T9 languages**. Select the desired language of T9 mode. You can also turn off the T9 mode by selecting **T9 off**. The default setting on the phone is T9 enabled mode.

- 2. Enter the whole word before editing or deleting any keystrokes.
- 3. Complete each word with a space by pressing the vert key. To delete letters, press vert .

#### Note

- To exit from the text input mode without saving your input, press @ . The phone goes back to standby mode.
- Using the ABC mode

Use the 2 to 5 keys to enter your text.

- 1. Press the key labelled with the required letter:
  - Once for the first letter
  - Twice for the second letter
  - And so on
- To insert a space, press the system were the space of the space of the

#### Note

Refer to the table below for more information on the characters available using the alphanumeric keys.

| Key        | Characters in the order display |            |
|------------|---------------------------------|------------|
| , Key      | Upper Case                      | Lower Case |
| 1          | .,/?!-:'"1                      | .,/?!-:'"1 |
| 2.00       | ABC2                            | a b c 2    |
| 300        | DEF3                            | d e f 3    |
| 4          | G H I 4                         | g h i 4    |
| 5 <i>m</i> | JKL5                            | j k l 5    |
| 6          | M N O 6                         | m n o 6    |
| 71000      | PQRS7                           | p q r s 7  |
| 8100       | T U V 8                         | t u v 8    |
| 9mm        | W X Y Z 9                       | w x y z 9  |
| 0 ±        | Space O                         | Space O    |

## General functions

#### Using the 123 (Number) mode

The 123 mode enables you to enter numbers in a text message (a telephone number, for example).

Press the keys corresponding to the required digits before manually switching back to the appropriate text entry mode.

## Address book

You can store phone numbers and their corresponding names in the memory of your SIM card.

In addition, you can store up to 500 numbers and names in the phone memory.

The SIM card and phone are both used in the same way in the **Address book** menu.

## In-call menu

Your phone provides a number of control functions that you can use during a call. To access these functions during a call, press the left soft key [Options].

### During a call

The menu displayed on the handset screen during a call is different to the default main menu displayed when in standby mode, and the options are described below.

#### Making a second call

You can get a number you wish to dial from the phonebook to make a second call. Press the right soft key then select **Search**. To save the dialled number into the phonebook during a call, press the right soft key then select **Add new**.

#### Switching between two calls

To switch between two calls, press the left soft key then select  $\mathbf{Swap}$  or by pressing  $\bigcirc$  key.

#### Answering an incoming call

To answer an incoming call when the handset is ringing, simply press the Signa key. The handset is also able to warn you of an incoming call while you are already on a call. A tone sounds in the earpiece, and the display will show that a second call is waiting.

This feature, known as Call waiting, is only available if

your network supports it. For details of how to activate and deactivate it see **Call waiting** (Menu 9.3.4) on page 62.

If Call waiting is activated, you can put the first call on hold and answer the second, by pressing  $\bigcirc$  or by selecting the left soft key[Answer].

#### Rejecting an incoming call

You can reject an incoming call without answering by simply pressing the *log* key. During a call, you can reject an incoming call by pressing the right soft key [End] key or by pressing the *log*.

#### Muting the microphone

You can mute the microphone during a call by pressing the [Menu] key then selecting **Mute**. The handset can be unmuted by selecting **Unmute**.

When the handset is muted, the caller cannot hear you, but you can still hear them.

#### Switching DTMF tones on during a call

To turn DTMF tones on during a call, press the left soft key, and then select **DTMF on**. DTMF tones can be turned off the same way. DTMF tones allow your phone to make use of an automated switchboard.

## Multiparty or conference calls

The multiparty or conference service provides you with the ability to have a simultaneous conversation with more than one caller, if your network operator supports this feature. A multiparty call can only be set up when you have one active call and one call on hold, both calls having been answered. Once a multiparty call is set up, calls can be added, disconnected or separated (that is, removed from the multiparty call but still connected to you) by the person who set up the multiparty call. These options are all available from the In-Call menu. The maximum callers in a multiparty call are five. Once started, you are in control of the multiparty call, and only you can add callers to the multiparty call.

## General functions

#### Making a second call

You can make a second call while currently on a call. Enter the second number and press the  $\bigcirc$  key. When the second call is connected, the first call is automatically placed on hold. You can swap between calls by pressing the left soft key then selecting Swap.

#### Setting up a conference call

Place one call on hold and while the active call is on, press the left soft key and then select the **Conference/Join all.** 

#### Putting a conference call on hold

Press the left soft key, then select the **Conference**/ Hold all.

#### Activate the conference call on hold

Press the left soft key, then select the **Conference**/Join all.

#### Adding calls to the conference call

To add a call to an existing conference call, press the left soft key, then select the **Conference/Join all**.

#### Displaying callers in a conference call

To scroll through the numbers of the callers who make up a conference call on the handset screen, use the up/down navigation keys.

#### Taking a private call during a conference call

To have a private call with one caller from a conference call, display the number of the caller you wish to talk to on the screen, then press the left soft key. Select the **Conference/Private** to put all the other callers on hold.

#### Ending a conference call

The currently displayed caller from a conference call can be disconnected by pressing the *integration* key. To end a conference call, press the left soft key, then select the **Conference/End multiparty**. After pressing the left soft key, selecting **Conference/End** all will end all the active and on-hold calls.

## Selecting functions and options

Your phone offers a set of functions that allow you to customise the phone. These functions are arranged in menus and sub-menus, accessed via the two soft keys marked [  $\checkmark$  ] and [  $\checkmark$  ]. Each menu and sub-menu lets you view and alter the settings of a particular function.

The roles of the soft keys vary according to the current context or the label on the bottom line of the screen just above each key indicates its current role.

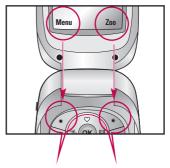

Press the left soft key to access the available menu.

Press the right soft key to activate the corresponding action.

## Menu tree

| 1. Profiles             |
|-------------------------|
| 1.1 General             |
| 1.2 Loud                |
| 1.3 Headset             |
| 1.4 Car                 |
| 1.5 Vibrate only        |
| 1.6 Quiet               |
| 2. Call history         |
| 2.1 Missed calls        |
| 2.2 Received calls      |
| 2.3 Dialled calls       |
| 2.4 All calls           |
| 2.5 Delete recent calls |
| 2.6 Call charges        |
| 2.7 GPRS information    |
|                         |
|                         |
|                         |

| 3. Fun & Tools     |
|--------------------|
| 3.1 Favorites      |
| 3.2 Alarm clock    |
| 3.3 Voice recorder |
| 3.4 Calculator     |
| 3.5 Unit converter |
| 3.6 World time     |
| 3.7 Memory status  |
| 3.8 SIM Service    |
| 4. Organiser       |
| 4.1 Contacts       |
| 4.2 Scheduler      |
|                    |
|                    |
|                    |
|                    |
|                    |

#### 5. Messages

5.1 New messages

5.2 Inbox

5.3 Outbox

5.4 Drafts

5.5 Listen to voice mail

5.6 Info message

5.7 Templates

5.8 Settings

6. Camera

6.1 Take a picture

6.2 Take continuously

6.3 Settings

#### 7. Downloads

#### 7.1 Games & apps

#### 7.2 Photos

- 7.3 Images
- 7.4 Sounds

#### 8. Internet Browser

#### 8.1 Home

- 8.2 Bookmarks
- 8.3 Go to URL

#### 8.4 Settings

#### 9. Settings

- 9.1 Date & Time
- 9.2 Phone settings
- 9.3 Call settings
- 9.4 Security settings
- 9.5 Network settings
- 9.6 GPRS setting
- 9.7 Reset settings
- 9.8 Memory status

## Profiles

In Profiles, you can adjust and customise the phone tones for different events, environments, or caller groups. There are six preset profiles: General, Loud, Headset, Car, Vibrate only and Quiet. Each profile can be personalised (Except Vibrate only, Silent menu).

Press the left soft key [Menu] and select Profiles using left/right navigation keys.

## Changing the profile

Menu 1.X.1

- 1. A list of profiles are displayed.
- In the Profiles list, scroll to the profile you want to activate and press the left soft key [Select] or OK key.
- 3. Then, select Activate.

#### Note

When a headset is connected to the phone the Headset profile is automatically activated.

## Customising profiles – Personalise

Menu 1.X.2

You can customise profiles except Vibrate only(and Silent menu). Scroll to the desired profile in the Profile list. After pressing the left soft key or the OK key, select Personalise. The profile setting option opens. Set the options as required.

- Call alert type: Set the alert type for incoming calls.
- ▶ Ring tone: Select the desired ring tone from the list.
- Ring volume: Set the volume of the ring tone.
- ► Message alert type: Set the alert type for message receipt.
- Message tone: Select the alert tone for message receipt.
- Keypad volume: Set the volume of keypad tone.
- Keypad tone: Select the desired keypad tone.
- Flip tone: Allows you to set the flip tone.

- Effect sound volume: Set the volume of effect sound.
- Power on/off volume: Set the volume of the ring tone when switching the phone on/off.

### Customising profiles – Rename

Menu 1.X.3

You can rename a profile and give it any name you want.

#### Note

- Vibrate only, Headset and Car profiles cannot be renamed.
- To change the name of a profile, scroll to the profile in the profile list and after pressing the left soft key or the OK key, select Rename.
- 2. Key in the desired name and press the OK key or the left soft key [OK].

## **Call history**

You can check the record of missed, received, and dialled calls only if the network supports the Calling Line Identification (CLI) within the service area.

The number and name (if available) are displayed together with the date and time at which the call was made. You can also view call times.

## **Missed calls**

#### Menu 2.1

This option lets you view the last 10 unanswered calls. You can also:

- View the number if available and call it, or save it in the phonebook.
- Enter a new name for the number and save both in the phonebook.
- Send a message to this number.
- ▶ Delete the call from the list.

## **Received calls**

#### Menu 2.2

This option lets you view the last 10 incoming calls. You can also:

- ▶ View the number if available and call it, or save it in the phonebook.
- Enter a new name for the number and save both in the phonebook.
- Send a message to this number.
- Delete the call from the list.

## **Dialled calls**

Menu 2.3

This option lets you view the last 20 outgoing calls (called or attempted). You can also:

- ▶ View the number if available and call it, or save it in the phonebook.
- Enter a new name for the number and save both in the phonebook.
- Send a message to this number.
- Delete the call from the list.

Menu 2.4

You can view all lists of outgoing or incoming calls.

#### Delete recent calls

Menu 2.5

Use this to delete the missed call list, received call list, or dialled call list. You can also delete all call lists at one time selecting **All calls**.

## Call charges

Menu 2.6

### **Call duration**

(Menu 2.6.1)

Use this to view the duration of your incoming and outgoing calls. You can check each call duration at the bottom of screen while scrolling using the up/down navigation keys. You can reset the call timer by selecting **Reset all**.

- ▶ Last call: Length of the last call.
- ► All calls: Total length of all calls made and received since the timer was last reset.
- ▶ Received calls: Length of the incoming calls.

- Dialled calls: Length of the outgoing calls.
- Reset all: Resets the call timer.

### Call costs

(Menu 2.6.2)

(Menu 2.6.3)

This network service allows you to check the cost of your last call, all calls, remaining and reset the call cost. To reset the call cost, you will be requested to enter the PIN2 code.

#### Note

The actual cost invoiced for calls by your service provider may vary, depending on network features, rounding-off for billing, taxes, etc.

## Settings

#### (SIM dependent)

Set tariff: You can set the currency type and the unit price. Contact your service providers to obtain charging unit prices. To select the currency or unit in this menu, you need the PIN2 code.

# Call history

- Set credit: This network service allows you to limit the cost of your calls by selected charging units. If you select Read, the number of remaining units are shown. If you select Change, you can change your charge limit.
- Auto display: This network service allows you to automatically see the cost of your last calls. If set to On, you can see the cost of the last call when the call is released.

# **GPRS** information

Menu 2.7

You can check the amount of data transferred over the network through the GPRS information option. In addition, you can also view how much time you are online.

## **Call duration**

(Menu 2.7.1)

You can check the duration of Last call and All calls. You can also reset the call timers by selecting Reset all.

### Data volumes

(Menu 2.7.2)

You can check the **Sent**, **Received** or **All** data volumes. You can also reset the counter by selecting **Reset all**.

# Fun & Tools

# **Favorites**

### Menu 3.1

This option allows you to add your own favourites to the list already provided. Once you create your own menu, you can access the desired function quickly in the idle screen by pressing the up navigation key.

# Alarm clock

Menu 3.2

You can set up to 5 alarm clocks to go off at a specified time.

- 1. Select **On** and enter the alarm time you want.
- 2. Select the repeat period : Once, Mon ~ Fri, Mon ~ Sat, Everyday.
- 3. Select the alarm tone you want and press (OK).
- 4. Edit the alarm name and press 🥢 [OK].

### Voice recorder

#### Menu 3.3

In this feature you can record up to 10 voice memos, up to a maximum of 20 seconds each.

# Calculator

Menu 3.4

The calculator provides the basic arithmetic functions: addition, subtraction, multiplication and division.

- 1. Enter the first number using the numeric keys.
- 2. Press the corresponding navigation key to select a mathematical function.

### Note

► To erase any mistake or clear the display, use the key.

To include a decimal point, press the K key. To include a minus sign, press the J key.

- 3. To calculate the result, press the left soft key [Result] or OK key.
- 4. After calculation, press the left soft key [Reset] to return to the initial state.

# Fun & Tools

# Unit converter

Menu 3.5

This converts any measurement into a unit you want. There are 4 types that can be converted into units: Length, Area, Weight, and Volume.

- 1. Select one of four unit types by pressing the left soft key [Unit].
- In the Current unit section select the unit you want to convert using the left/right navigation keys.
- 3. Move to the Convert unit section by pressing the down navigation key.
- 4. Select the unit you want to convert to, using the left/right navigation keys.
- 5. Input numbers using the numeric keys. Conversion is calculated automatically.

#### Note

You can input a decimal number by pressing the key.

# World time

Menu 3.6

You can view clocks of the world's major cities.

- Select the city corresponding to your time zone by pressing the left/right navigation keys one or more times. The local date and time are displayed.
- If you want to change the time display in standby mode to the selected time, press the left soft key [Set].

# Memory status

#### Menu 3.7

You can check the status of memory in use.

### SIM Service (SIM dependent) Menu 3.8

Your service provider can offer special applications through the SIM card, such as home banking, stock market, etc. If you are registered for one of these services, the service name will appear at the end of the Main Menu. With the SIM Services menu your phone is future-proof and will support additions to your service provider's service.

For more information contact your service provider.

# Organiser

# Contacts

Menu 4.1

You can save phone numbers and their corresponding names in the memory of your SIM card. In addition, you can save up to 500 numbers and names in the phone memory.

Press the left soft key [Menu] in standby mode, then select Contacts.

### Search

(Menu 4.1.1)

- 1. Select Search. You are asked to enter a name.
- 2. Enter the start of the name that you wish to find and press the left soft key [Search].
- ➤ You can access the Contacts directly by pressing navigation key ↓. in standby mode.
- Edit: You can edit the name and number.
- Write text message: Use this to write a text message to the contact.
- Write multimedia message: Use this to write a multimedia message to the contact.
- Copy: You can copy an entry from SIM to phone or from phone to SIM.

- Main Number: If more than one number is listed you can choose the main number you want to be displayed.
- Delete: Deletes the contact.

### Add new

(Menu 4.1.2)

You can add a contact entry using this function.

There are 2 memories: Phone memory and SIM memory. To select the memory, go to Set memory (Menu 4.1.7). The phone memory capacity is 500 entries. You can enter up to 20 characters in each name in the phone memory. The SIM card memory capacity depends on the SIM card.

- 1. Press the Menu key and select Contacts → Add new.
- You can add new contact entries to the SIM memory or the phone memory. To select the memory, go to the Set memory (Menu 4.1.7). (Refer to page 42.)

#### Adding new entries into SIM memory: You can enter a name and number, and select the required group. (Depends on the SIM)

# Organiser

Adding new entries into the phone memory: You can enter a name, and number, and select the required group. And select which number will be the main number.

# Caller groups

(Menu 4.1.3)

You can add up to 20 members per group, with up to a maximum of 7 groups in total.

- Select Caller groups. All group lists will be displayed: Family, Friend, Colleague, VIP, Group 1, Group 2, and Others.
- 2. Select the group name that you want to manage by pressing the left soft key [Option].

The following submenus will be displayed.

- Member list: Displays the member list in the group.
- Group ring tone: Use this to select the ring tone to be used when you receive a voice phone call from a person in the group.
- Group icon: Use this to select the graphic icon to be displayed when you receive a call from a person in the group.

- ► Add member: Add a member to the group. You can add up to 20 members per group.
- Remove member: Removes the member from the group member list. The contact entry still remains in Contacts.
- Rename: Assigns a new name to the group.

# Speed dial

(Menu 4.1.4)

Assign contacts to any of the keys  $\implies$  to  $\implies$  You can then call that contact by pressing the corresponding number key.

- 1. Scroll to Speed dial, then press [Select].
- 2. To add a number to **Speed dial**, select (Empty). Then, you can search the name through Contacts.
- You can change or delete a speed dial number, make a call or send a message by pressing the left soft key [Option].

#### Set memory

You can select the memory for the Contacts feature between the SIM and the phone. If you select Variable, when adding entry, the phone will ask where to save the number.

### Search by

You can set the phone to search by name or number, when you search Contacts. If you select Variable, the phone will ask how to search when you search Contacts.

#### View options

You can set the Contact display option.

- Name only: When you search Contacts, the list displays the names only.
- With pictures: When you search Contacts, the list displays names and corresponding pictures.
- ▶ Name & number: When you search Contacts, the list displays the names and numbers.

## Copy all

(Menu 4.1.5)

You can copy/move entries from the SIM card memory to the phone memory and vice versa.

- ► SIM to Phone: Use this to copy the entry from the SIM Card to the Phone memory.
- ▶ Phone to SIM: Use this to copy the entry from the Phone memory to the SIM Card.

The following options are available.

- Keep original: When copying, the original dial numbers are kept.
- Delete original: When copying, the original dial numbers will be erased.

### **Delete all**

(Menu 4.1.6)

You can delete all entries in the SIM and/or phone. This function requires the security code. Press *@* to return to standby mode.

# Organiser

### Information

(Menu 4.1.7)

- Service dial number (SIM dependent): Use this to view the list of Service Dialling Numbers (SDN) assigned by your network operator (if supported by the SIM card). Such numbers include the emergency, directory enquiries and voice mail numbers.
- 1. Select the Service dial number option.
- 2. The names of the available services will be shown.
- 3. Use the up/down navigation keys to select a service. Press 🔊 .
- Memory in use: You can check the current memory status of the SIM card or the phone memory.
- Own number (SIM dependent): Use this to display your phone number in the SIM card.

# Scheduler

Menu 4.2

When you enter this menu, a calendar appears. A square cursor is located on the current date. You can move the cursor to another date using navigation keys. On the calendar, you can use the following keys.

|               | 100         | skips back a year.     |
|---------------|-------------|------------------------|
| Each press of | 3           | skips forward a year.  |
| Euch press of | <u>.</u>    | skips back a month.    |
|               | <b>J</b> #* | skips forward a month. |

You can enter a schedule or memo in the scheduler by pressing the left soft key [Options].

► Add new: Select this to enter a new schedule or memo. After a schedule note is entered on a date, the date is shown in a different colour and appears on the right bottom of the screen. This function reminds you of your schedule. And the phone will sound an alarm tone if you set the phone to do so.

- View: Shows the schedule note or memo for the chosen day. Press the left soft key [Options] to edit or delete the note you selected.
- View all: Shows all the notes that are entered in the phone. Use the up/down navigation keys to browse through the note lists.
- Delete past: Select this to delete the expired schedule notes that you have already been notified of.
- Delete all: Select this to delete all the schedule notes and memos.

### Memo

(Menu 4.2.1)

- 1. Select the Memo by pressing the left soft key ([Select].
- 2. If the entry is empty, press the left soft key [Write].
- 3. Input the memo and then press the left soft key  $\swarrow$  [OK].

### Note

If you want to change the text input mode, press the in order. Organiser

# Messages

This menu includes functions related to SMS (Short Message Service), MMS (Multimedia Message Service), voice mail, as well as the network's service messages. Sending of large and small SMS and MMS messages leads to different costs. For details please contact your network operator.

## New messages

#### Menu 5.1

You can write and edit text messages up to 10 pages.

- 1. Enter the **Messages** menu by pressing [Select].
- 2. If you want to write a new message, select Write text message.
- To make text input easier, use T9. For details, refer to page 22 through 25 (Entering text).
- 4. Press [Insert] to attach the following ;

#### Insert

- Symbol: You can add special characters.
- Picture: You can insert the Default graphics or graphics in My pictures that are available for short messages. Pictures taken using the phones camera also can be used to send via mms.

- Sound: You can insert sounds that are available for short messages.
- Text templates: You can use Text templates already set in the phone.
- Contacts: You can add phone numbers or e-mail addresses in the address book.
- ▶ My Business card: You can add your business card to the message.
- After you have completed the message, to select the required option, press the left soft key [Options].

#### Options

- **Send:** Sends the text message.
- 1. Enter the number of the recipient.
- 2. Press 🥪 key to add more recipients.
- 3. You can add phone numbers from the address book.
- 4. Once the numbers have been entered, press the left soft key to send the message.

All messages will automatically be saved in the outbox folder, even after a sending failure.

- Save: Stores messages in the Drafts folder.
- Font: You can select the Size and Style of font.
- Colour: You can also set the Colour of the text (foreground) and the background.
- ▶ Alignment: You can select the alignment of text.
- Add T9 dictionary: You can add your own words. This menu will only be shown when the edit mode has been set to abc/ABC/123.
- ▶ **T9 Ianguages:** Select the desired language for T9 input mode. You can also deactivate the T9 input mode by selecting 'T9 off'.
- Exit: If you press Exit whilst writing a message, you will be taken back to the message menu. Also the written message will not have been saved.

#### Note

This phone supports EMS release 5, so is available to send colour pictures, sounds, text styles, etc.. If the other parties handsets do not support such options, the pictures, sounds or texts sent may not be displayed correctly on their phones.

### Inbox

You will be alerted when you have received messages. They will be stored in the Inbox.

In the Inbox, you can identify each message by their icons. For detail, see the icon directive.

Icon directive

| lcon        | Description                 |
|-------------|-----------------------------|
| P           | Multimedia message          |
| $\boxtimes$ | Short message               |
| Ē           | SIM message                 |
| P           | Read Multimedia message     |
|             | Read Short message          |
| ē           | Read                        |
| 역           | Notified multimedia message |

If the phone shows 'No space for SIM message', you only have to delete the SIM messages from the Inbox. If the phone displays 'No space for message', you will then need to delete messages, media or applications to free up space.

# Messages

### Note

SIM message: SIM message means the message is exceptionally stored in the SIM card.

When you are notified that you have received a multimedia message, you have to wait for the message to be downloaded before you can view it. For notification setting, see (Menu 5.8.2) for detail.

To read a message, select one of the messages by pressing  $\swarrow$ .

- ▶ View: You can view the selected message.
- Reply: You can reply to the sender.
- Forward: You can forward the selected message to another party.
- Return call: You can call the sender back.
- **Delete:** You can delete the current message.
- ► Delete all: Cancels all the message transmission and deletes all of them.
- Information: You can view information about received messages; Sender's address, Subject (only for Multimedia message), Message date & time, Message type, Message size.

- Replay (applicable to Multimedia message only): You can replay multimedia messages.
- Receive (In the case of notification message): If Multimedia message is set to Auto download off, you can get only Notification. To receive a message, you need to select [Receive].

# Outbox

#### Menu 5.3

You can view the list and contents of sent messages in this menu and can also verify if the transmission was successful.

| lcon | Description            |
|------|------------------------|
| 鄙    | MMS sent               |
|      | MMS unsent             |
| 8    | MMS delivery confirmed |
| Ş    | SMS sent               |
| 5    | SMS unsent             |
| 1    | SMS delivery report    |

In each message, the following options are available by pressing the left soft key [Options].

# The messages of which transmission was completed has the following options.

- View: You can view the selected message.
- ► Forward: You can forward the selected message to other recipients.
- > Delete: Deletes the selected message from outbox.
- Information: You can view the information of selected message: subject (only for multimedia message), the date and time when you sent it, message type and size, the priority (only for multimedia message), and recipients.
- Delete all: Deletes all the messages in the outbox folder.
  - The messages of which transmission is in progress has the following options.
- View: You can view the selected message.
- Send: Select this to send it again.
- Delete: Cancels transmitting the message and deletes the message.
- Information: You can view the information of selected message: subject (only for multimedia

message), the date and time when you sent it, message type and size, the priority (only for multimedia message), and recipients.

► Delete all: Cancels all the message transmission and deletes all of them.

# Drafts

#### Menu 5.4

You can view the messages saved as a draft. The draft messages are listed with the date and time when they were saved. Scroll through the list using up/down navigation keys.

| lcon        | Description        |
|-------------|--------------------|
| P           | Multimedia message |
| $\boxtimes$ | Text message       |

Each draft has the following options. Press (Options].

- ▶ View: You can view the selected message.
- Edit: You can edit the selected message.
- ► Delete: Deletes the selected message from the drafts folder.

# Messages

- Information: You can view the information of selected message: subject (only for multimedia message), the date and time when saved, message type and size, the priority (only for multimedia message).
- **Delete all:** Deletes all the messages from drafts folder.

## Listen to voice mail

Menu 5.5

This menu provides you with a quick way of accessing your voice mailbox (if provided by your network). Before using this feature, you must enter the voice mail number obtained from your network operator.

When a new voice message is received, the **QLP** symbol will be displayed on the screen. A long press of the **GEP** key will take you directly into your voicemail. Please check with your service operator for details of their service in order to configure the handset correctly.

# Info messages

Menu 5.6

#### (Dependant to network and subscription)

Info service messages are text messages delivered by the network to your handset. They provide general information such as weather reports, traffic news, taxis, pharmacies, and stock prices. When you receive an info service message, a popup message will indicate a new message receipt or the info service message will be displayed directly. In standby mode, the following options are available when viewing info service messages.

### Read

(Menu 5.6.1)

When you have received an info service message and select Read to view the message, it will be displayed on the screen. You can read another message by scrolling (,) or (Next].

### Topics

(Menu 5.6.2)

Add new: You can add Info service message numbers in the Phone memory with its nickname.

- View list: You can see Info service message numbers which you have added. If you press of [Options], you can edit and delete info message categories which you have added.
- ► Active list: You can select Info service message numbers in the active list.

If you activate an info service number, you can receive messages sent from the number.

# **Templates**

Menu 5.7

There are pre-defined messages in the list. You can view and edit the template messages or create new messages. Three types of templates are available: Text, Multimedia and Business card.

# Text

(Menu 5.7.1)

The followings are pre-defined text templates.

- Please call me back.
- I'm late. I will be there at
- Where are you now?
- I'm on the way.

- Top urgent. Please contact.
- I love you.

The following options are available.

- ▶ View: Select this to view the selected template.
- Edit: Use this to edit the selected template.
- Write messages
  - Write text message: Use this to send the selected template message by SMS.
  - Write multimedia message: Use this to send the selected template message by MMS.
- Add new: Use this to create a new template.
- **Delete:** Deletes the selected template from the text template list.
- > Delete all: Deletes all templates.

### Multimedia template

#### (Menu 5.7.2)

You can create a multimedia template after pressing the left soft key [Add new]. And the multimedia templates you saved as a template while creating a multimedia message in the Write multimedia message.

# Messages

- ▶ View: You can view the multimedia template.
- Edit: You can edit the multimedia template.
- ► Add new: Allows you to add a new multimedia template.
- ▶ Write messages: You can write a multimedia message with the multimedia template.
- ► **Delete:** Deletes the selected template message from the multimedia template list.
- Delete all: Clears the multimedia template list.

### My Business card

(Menu 5.7.3)

This option helps you to make your own name card. Key in the name, mobile phone number, office number, Fax number, and E-mail address.

# Settings

### Text message

Message types:

Text, Voice, Fax, Natl. paging, X.400, Email, ERMES

Usually, the type of message is set to Text. You can convert your text into alternative formats. Contact your service provider for the availability of this function.

- Validity period: This network service allows you to set how long your text messages will be stored at the message centre.
- Delivery report: If you set to Yes, you can check whether your message is sent successfully.
- Reply charging: When a message is sent, it allows the recipients to reply and charge the cost of the reply to your telephone bill.
- SMS centre: Saves or changes the number of your SMS centre when sending text messages. You must obtain this number from your service provider.

Messages

Menu 5.8

(Menu 5.8.1)

### Multimedia message

(Menu 5.8.2)

- ▶ **Priority:** You can send the message after setting the level of priority: Low, Normal and High.
- Validity period: This network service allows you to set how long your text messages will be stored at the message centre.
- Delivery report: If it is set to Yes in this menu, you can check whether your message is sent successfully.

#### Auto retrieve

**On:** The messages are downloaded automatically on receipt.

**Off:** Requires you to confirm you want to download the message.

Home network only: If you select this, messages are downloaded automatically on receipt in your home network area. And outside your home service area, it requires you to confirm the download of the message.

Network settings: In order to download MMS from the server, you need to set up the URL for the multimedia message server.

- Permitted message types
  - Personal: Personal message.
  - Advertisements: Commercial message.
  - Information: Necessary information.

### Voice mail centre

(Menu 5.8.3)

You can receive voicemail if this feature is supported by your network service provider. When a new voicemail has arrived, the symbol will be displayed on the screen. Please check with your network service provider for details of their service in order to configure the phone accordingly.

- 1. Hold down 🕡 key in standby mode.
- 2. You can check the following submenus.
- Home: You can listen to voice mails by selecting Home.
- Roaming: Even when you are abroad, you can listen to voice mails if a roaming service is supported.

# Messages

## Info message

(Menu 5.8.4)

#### (Dependent to network and subscription)

#### Receive

- Yes: If you select this menu, your phone will receive Info service messages.
- No: If you select this menu, your phone will not receive Info service messages any more.

#### Alert

- Yes: Your phone will beep when you have received Info service message numbers.
- No: Your phone will not beep even though you have received info service messages.
- Languages
  - You can select the language you want by pressing [On/Off]. Then, the info service message will be shown in the language that you have selected.

### Service message

(Menu 5.8.5)

You can set the option whether you will receive the message or not.

52

# Camera

# Take pictures

#### Menu 6.1

Press the Menu key and select **Camera**  $\rightarrow$  **Take a picture** using the navigation keys. Or you can directly open the camera module by a press of the Camera key in standby mode. The camera module opens and you'll see the view to be captured.

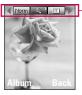

preview option menu bar

- 1. Digital zoom ( ): x1, x2, x3, x4
- 2. Tone ( : Colour, Sepia, Black and white
- 3. Brightness ( ): +2, +1, 0, -1, -2
- 4. Timer ( orf ): Off, 3 sec., 5 sec.

5. Memory ( : Shows the current memory status.

#### Note

- If the memory is full, "Memory full" message is popped up and you cannot save a photo. Create space by deleting old photos in Photo album.
- 6. Resolution ((): 640x480(VGA), 320x240(QVGA), 160x120(QQVGA). 48x48(Address book)
- 7. Image quality (Itomi) : Fine/Normal/Basic
- 1. Centre the desired option menu using the left/right navigation keys.
- 2. Select the desired value with the up/down navigation keys.
- After finishing all the settings, focus on the subject to capture and press the Camera key or OK key. With a click, the image is captured and the following menu bar appears.

# Camera

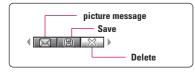

#### Note

When the resolution is set to 48x48 (Address book), the following menu bar appears.

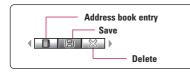

If **Auto save** is set to **Yes**, the captured image is automatically saved without displaying the above menu bar.

4. To save the image, centre the "B"" and press the OK key. If you don't want to save the image, centre the "B"" and press the OK key.

You can send the image via picture message by selecting "

For further information regarding picture message writing.

After taking a photo in 48x48 (Address book), you can directly save the image in the address book by selecting "

# Take continuously

Menu 6.2

You can take the maximum of 9 pictures subsequently at the same time. After taking a picture, you can view it using the up/down navigation keys. You can also save them by pressing the OK key.

#### Note

 If you set 320x240 in resolution, you can take only 6 pictures. In case of 160x120, it is available to 9 pictures.

# Settings

#### Menu 6.3

## Auto save (On/Off)

(Menu 6.3.1)

Automatically saves the pictures taken with the camera.

### Clear album

(Menu 6.3.2)

You can delete all pictures which saved in a memory.

# Downloads

# Games & apps

Menu 7.1

You can access a great selection of games on your phone. These games are different to the downloadable games as you require you to be connected while you are playing.

#### Note

 After downloading any Java game, press "Ok" Key( ) to save it in the root folder.

### My games & more

(Menu 7.1.1)

Default Games: In this menu, you can manage the Java applications installed in your phone. You can play or delete downloaded applications, or set the connect option. The downloaded applications are organised in folders. Press the left soft key [OK] to open the selected folder or launch the selected midlet.

After selecting a folder, press [Options] and then sub menus available to several options are displayed.

- Open: You can see the stored games.
- New folder: Create a new folder.

### Profiles

This menu contains the same settings of the Internet menu. In fact, in order to download new applications, a WAP connection is needed.

### More games

(Menu 7.1.3)

(Menu 7.1.2)

You can also download more games on your phone by using network service.

### More applications

(Menu 7.1.4)

You can also download more applications on your phone by using network service.

# **Photos**

Menu 7.2

You can view and send a picture. In addition , you can set the window as a background.

- Multi view: You can view the maximum of 6 thumbnails in a screen.
- Write picture message: You can send a picture thru MMS. Maximum file size is 100 kb.
- Set as wallpaper: You can set a picture as a wallpaper.

# Downloads

- Slide show: This menu allows you to view as a slide show automatically.
- Rename: You can edit the title of picture.
- **Delete:** You can delete a picture.
- Information: You can view the information about Title, Size, Date and Time you've taken.
- Protection: You can lock the picture for deleting in mistakes in this menu.

### Images

Menu 7.3

You can send the message with a image, and set it as a wallpaper.

# Sounds

Menu 7.4

You can send the message with a sound, and set it as a ring tone.

# Internet

The phone supports services based on Wireless Application Protocol (WAP). You can access services supported by your network. The services menu allows you to get the information such as news, weather reports, and flight times.

## Home

Menu 8.1

Connect to a homepage. The homepage may be the site which is defined in the activated profile. It will be defined by Service Provider if you don't make in activated profile.

# **Bookmarks**

Menu 8.2

This menu allows you to store the URL of favourite web pages for easy access at a later time. Your phone has several pre-installed bookmarks. These pre-installed bookmarks cannot be deleted.

#### To create a bookmark

- 1. Press the left soft key 🥢 [Options].
- 2. Select Add new and press the OK key.
- 3. After entering the desired URL and title, press the OK key.

### Tip

► Use the key and <sup>™</sup> key to enter symbols. To enter ".", press .

After selecting a desired bookmark, the following options are available.

- Connect: Connects to the selected bookmark.
- > Add new: Select this to create a new bookmark.
- Edit: You can edit the URL and/or the title of the selected bookmark.
- > Delete: Deletes the selected bookmark.

# Go to URL

#### Menu 8.3

Menu 8.4

You can connect directly to the site you want. After entering a specific URL, press the OK key.

# Settings

#### Profiles

A profile is the network information used to connect to the Internet.

# Internet

#### Note

In case the SIM card support SAT(i.e. SIM Application Toolkit) services, this menu will be the operator specific service name stored on the SIM card. In case the SIM card does not support SAT services, this menu will be Profiles.

Each profile has submenus as follows:

- Activate: Activates the selected profile.
- Settings: Use this to edit and change WAP settings for the selected profile.
  - Homepage: This setting allows you to enter the address (URL) of a site you want to use as homepage. You do not need to type http:// at the front of each URL as the WAP Browser will automatically add it.
  - Bearer: You can set the bearer data service.
  - 1 Data 2 GPRS
  - Data settings: Appears only if you select Data Settings as a Bearer / service.

**Dial number:** Enter the telephone number to dial to access your WAP gateway.

**User ID:** The users identity for your dial-up server (and NOT the WAP gateway).

**Password:** The password required by your dial-up server (and NOT the WAP gateway) to identify you.

**Call type:** Select the type of data call : Analogue of Digital (ISDN)

Linger time: You need to enter timeout period. After entering that, the WAP navigation service will be unavailable if any data is not input or transferred.

- GPRS settings: The service settings are only available when GPRS is chosen as a bearer service.

APN: Input the APN of the GPRS.

User ID: The users identify for your APN server.

**Password:** The password required by your APN server.

- Proxy settings

Proxy: On/Off

**IP address:** Input the IP address of the Proxy server you access.

Port number: Input the Proxy Port

#### - DNS settings

**Primary server:** Input the IP address of the primary DNS server you access

Secondary server: Input the IP address of the secondary DNS server you access

- Rename: You can change the profile name.
- Add new: You can add a new profile.
- Delete: You can delete the profile.

#### Allow cache

Set a value whether a connection attempt is made through cache or not.

#### Allow Cookies

Check whether a cookie is used or not.

#### Clear cache

Removes all context saved in cache.

#### **Clear Cookies**

Removes all context saved in cookie.

#### Security

A list of the available certification is shown.

- Authority: You can see the list of authority certificates that have been stored in your phone.
- Personal: You can see the list of personal certificates that have been stored in your phone.

#### **Reset profiles**

You can reset profiles to its default configuration.

# Settings

You can set the following menus for your convenience and preferences.

# Date & Time

Menu 9.1

(Menu 9.1.1)

You can set functions relating to the date and time.

### Set date

You can enter the current date.

### **Date format**

(Menu 9.1.2)

You can set the Date format such as DD/MM/YYYY, MM/DD/YYYY, YYYY/MM/DD. (D: Day / M: Month / Y: Year)

### Set time

You can enter the current time.

## Time format

(Menu 9.1.4)

(Menu 9.1.3)

Your can set the time format between 24-hour and 12- hour.

# Phone settings

Menu 9.2

Many features of your phone can be customised to suit your preferences. All of these features are accessed via the Phone settings menu.

## **Display settings**

(Menu 9.2.1)

- Wallpaper: Use this to set up the display on the LCD screen in standby mode.
- Greeting note: If you select On, you can edit the text which will be displayed in standby mode.
- Language: You can select the display language. When the language option is set to Automatic, the language is automatically selected according to the language of the SIM card used. English will be set if the language on the SIM card is not supported by the phone.
- Backlight: Use this to select whether or not the phone uses the backlight. A small increase in standby/talk time can be achieved by turning the backlight off.
- ► LCD contrast: You can set the LCD contrast by pressing ((, ))

- Information window: You can preview the current state of the selected menu before opening the menu. The state is shown on the bottom of the screen.
- Menu colour: Your phone provides you with 4 menu colour themes. Set the menu colour by scrolling and pressing the left soft key [Select].
- Network name: If you set ON, Network name (the name of service provider) will be appeared in Internal LCD.

# Call settings

Menu 9.3

You can set the menu relevant to a call by pressing [Select] in the Setting menu.

### Call divert

(Menu 9.3.1)

The Call divert service allows you to divert incoming voice calls, fax calls, and data calls to another number.

For details, contact your service provider.

- > All voice calls: Diverts voice calls unconditionally.
- If busy: Diverts voice calls when the phone is in use.

- If no reply: Diverts voice calls which you do not answer.
- ► If out of reach: Diverts voice calls when the phone is switched off or out of coverage.
- All data calls: Diverts to a number with a PC connection unconditionally.
- ► All fax calls: Diverts to a number with a fax connection unconditionally.
- Cancel all: Cancels all call divert service.

#### The submenus

Call divert menus have the submenus shown below.

- Activate: Activate the corresponding service.
  - To voice mail centre: Forwards to message centre. This function is not shown at All data calls and All fax calls menus.
  - To other number: Inputs the number for diverting.
  - To favourite number: You can check back to last five diverted numbers.
- ► Cancel: Deactivate the corresponding service.
- View status: View the status of the corresponding service.

# Settings

### Answer mode

(Menu 9.3.2)

### ▶ Flip open

If you select this menu, you can receive an incoming call when only opening the flip.

### Any key

If you select this menu, you can receive a call by pressing any key except  $\bigcirc$  [End] key.

Send key only

If you select this menu, you can receive a call by only pressing  $\bigcirc$  [Send] key.

## Send my number

(Menu 9.3.3)

### (network and subscription dependent)

#### ▶ On

You can send your phone number to another party. Your phone number will be shown on the receiver's phone.

#### ▶ Off

Your phone number will not be shown.

#### Set by network

If you select this, you can send your phone number depending on two line service such as line 1 or line 2.

## Call waiting (network dependent) (Menu 9.3.4)

The network will notify you of a new incoming call while you have a call in progress. Select Activate to request the network to activate call waiting, Cancel to request the network to deactivate call waiting, or View status, to check if the function is active or not.

### Minute minder

(Menu 9.3.5)

When set to **On**, the phone will beep every minute during an outgoing call to keep you informed of the length of the call.

## Auto redial

(Menu 9.3.6)

Select **On**, and your phone will make a maximum of five attempts to connect the call after an unsuccessful call attempt.

# Security settings

Menu 9.4

### **PIN code request**

(Menu 9.4.1)

In this menu, you can set the phone to ask for the PIN code of your SIM card when the phone is switched on. If this function is activated, you'll be requested to enter the PIN code.

- 2. Set Enable/Disable.
- If you want to change the setting, you need to enter PIN code when you switch on the phone.
- If you enter the wrong PIN code more than 3 times, the phone will lock out. If the PIN is blocked, you will need to key in the PUK code.
- You can enter your PUK code up to 10 times. If you enter the wrong PUK code more than 10 times, you can not unlock your phone. You will need to contact your service provider.

### Handset lock

You can use a security code to avoid unauthorised use of the phone. Whenever you switch on the phone, the phone will request a security code if you set the handset lock to **On.** If you set the handset lock to **Automatic**, your phone will request a security code only when you change your SIM card.

# Call barring

The Call barring service prevents your phone from making or receiving certain category of calls. This function requires the call barring password. You can view the following submenus.

All outgoing

The barring service for all outgoing calls.

International

The barring service for all outgoing international calls.

 International when roaming The barring service for all international outgoing calls except home network. Settings

# Settings

- All incoming The barring service for all incoming calls.
- Incoming when abroad The barring service for all incoming calls when roaming.
- Cancel all You can cancel all barring services.
- Change password You can change the password for Call Barring Service.

#### The submenus:

Activate

Allows to request the network to set call restriction on.

Cancel

Set the selected call restriction off.

• View status

View the status whether the calls are barred or not.

### Fixed dial number (SIM dependent)

You can restrict your outgoing calls to selected phone numbers. The numbers are protected by your PIN2 code.

Activate

You can restrict your outgoing calls to selected phone numbers.

Cancel

You can cancel fixed dialling function.

Number list

You can view the number list saved as Fixed dial number.

# Change codes

(Menu 9.4.5)

(Menu 9.4.4)

PIN is an abbreviation of Personal Identification Number to prevent use by an unauthorised person.

You can change the access codes: security code and PIN2 code.

- 1. If you want to change the Security code/PIN2 code input your original code, and then press (OK].
- 2. Input new Security code/PIN2 code and verify them.

### Network settings

Menu 9.5

The Network settings feature enables you to indicate whether the network used when roaming(outside your home area) is selected automatically, manually or preferably.

#### Note

Automatic

You can select a network other than your home network only if it has a valid roaming agreement with your home network

### Network selection

(Menu 9.5.1) (Menu 9.5.1.1)

Use this to set the phone to automatically search for and select one of the networks available in your area.

#### Manual

Manual: If you want to select the desired network manually from a list of networks, you can activate this function. If the connection to the manually selected network is lost, the phone will give off a error tone and ask you to select a network again. The selected network must have a roaming agreement with your home network. The phone will let you select another network if the phone fails to access the initial selected network. The phone will default back to Automatic if it is switched off.

### Preferred

You can set a list of preferred networks and the phone attempts to register with first, before attempting to register to any other networks. This list is set from the phone's predefined list of known networks.

# (Menu 9.5.1.3)

(Menu 9.5.1.2)

# Settings

# **Band selection**

(Menu 9.5.2)

# EGSM/DCS

(Menu 9.5.2.1)

According to depending on Network situation, you can select EGSM/DCS.

### PCS only

(Menu 9.5.2.2)

According to depending on Network situation, you can select PCS only.

# **GPRS** setting

Menu 9.6

You can set the GPRS service depending on various situations.

### Switch on

(Menu 9.6.1)

If you select **Power on** and you are in a network that supports GPRS, the phone registers to the GPRS network and sending short messages will be done via GPRS. Also, starting an active packet data connection, for example, to send and receive a multimedia message is quicker.

### When needed

(Menu 9.6.2)

If you select When needed, the phone will use a GPRS connection only if you start an application or action that needs it. The GPRS connection is closed after it is no longer required by any application.

# **Reset settings**

Menu 9.7

You can initialise all factory defaults. You will need the Security code to activate this function.

# Memory status

Menu 9.8

You can check the status of memory in use.

# Accessories

There are various accessories for your mobile phone. You can select these options according to your personal communication requirements.

### Battery

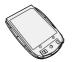

### Headset

Allows hands-free operation. Includes earpiece and microphone.

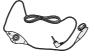

### Travel Adapter

This charger allows you to charge the battery while away from home or your office.

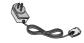

#### Note

- Always use genuine LG accessories. Failure to do this may invalidate your warranty.
- Accessories may be different in different regions; please check with our regional service company or agent for further enquiries.

# Technical data

### General

Product name: KG220 System : GSM 900 / DCS 1800 / PCS 1900

### **Ambient temperatures**

Max: +55°C Min : -10°C

| Supdates Details Name Name Name Name Name Name Name Name                                                                                                    | Declaration of Conformity 🕚                                                                                                    | ormity G La Electronics |
|----------------------------------------------------------------------------------------------------|----------------------------------------------------------------------------------------------------|-------------------------|
| 1900 Tri Band Terminal Equipment<br>1900 Tri Band Terminal Equipment<br><b>CEO10</b><br><b>CEO10</b><br>1489-07<br>301 511 V9.0.2<br>301 511 V9.0.2<br>301 511 V9.0.2<br>Mane<br>bore to which this<br>Mane<br>bore to which this<br>Mane<br>Dot to bore mentioned<br>Mane<br>Dot to bore to which this<br>Dot to bore to which this<br>Dot to bore to bore to bor                                                                                                    | Suppliers Details                                                                                                    |                         |
| 1900 Tri Bard Terminal Equipment<br>1900 Tri Bard Terminal Equipment<br>1900 Tri Bard Terminal Equipment<br>1989-07<br>001<br>001<br>001<br>001<br>001<br>001<br>001<br>0                                                                                                    | vame<br>LG Electronics Inc                                                                                                    |                         |
| 1900 Tri Band Terminal Equipment<br>1900 Tri Band Terminal Equipment<br>1980 Tri Band Terminal Equipment<br>1480-07<br>301 511 V9.0.2<br>301 511 V9.0.2<br>301 50 V9.0<br>301 50 V9.0<br>300 50 V9.0<br>300 50 V9.0<br>3 | Address                                                                                                    |                         |
| 1900 Tri Band Terninal Equipment<br>148-07<br>001<br>001<br>001<br>001<br>001<br>001<br>001<br>0                                                                                                    | LG Twin Towers 20, Yeouido-dong, Yeongdeungpo-gu,<br>Seoul, Korea 150-721                                                                                |                         |
| 1900 Tri Band Terminal Equipment<br>CEC010<br>CEC010<br>CEC0                                                                 | Product Details                                                                                                    |                         |
| <pre>/1900 Tri Band Terminal Equipment  2 2 2 3 489-07 00 00 00 301 511 V9.0.2 301 511 V9.0.2 301 511 V9.0 301 511 V9.0 301 511</pre>                                                                                                    | Product Name                                                                                                    |                         |
| ve standards is verified by BABT.                                                                                                    | E-GSM 900 / GSM / 1800 / 1900 Tri Band Terminal Equ                                                                                                    | ipment                  |
| Ve standards is verified by BABT.                                                                                                    | Aodel Name<br>KG 220                                                                                                    |                         |
| I 48-07<br>148-07<br>301 511 V9.0.2<br>301 511 V9.0.2<br>we standards is verified by BABT.<br>We standards is verified by BABT.                                                                                                    | rade Name                                                                                                    | ( 6 0168                |
| 1 49-07<br>1 49-07<br>301 511 V9.0.2<br>301 511 V9.0.2<br>we standards is verified by BABT.<br>We standards is verified by BABT.<br>Water account of the standard of the standard of the s                                                                                                    | Р                                                                                                    | <b>りつこう ノノ</b>          |
| 1 489-07<br>1 489-07<br>301 511 V9.0.2<br>301 511 V9.0.2<br>We standards is verified by BABT.<br>Ve standards is verified by BABT.<br>Peresponsibility<br>Deve to which this<br>berefore a methoded<br>Jin Seog. Kim / Director<br>Jin Seog. Kim / Director<br>Jin Seog. Kim / Director                                                                                                    | Applicable Standards Details                                                                                                    |                         |
| 148-07<br>001<br>301 511 V9.0.2<br>ve standards is verified by BABT.<br>ve standards is verified by BABT.<br>Name<br>bore to which this<br>bore to which this<br>bore to which the to which the to which t                                              | R&TTE Directive 1999/5/EC                                                                                                    |                         |
| ve standards is verified by BABT.<br>Peresponsibility<br>bereford<br>the above mendoned<br>ann soog. Kim / Director<br>ann the above mendoned<br>anno The Amove and and and and and and and and and and                                                                                                    | EN 301 489-01 / EN 301 489-07<br>EN 60560-1 : 2001<br>EN 50360/EN 50361 : 2001<br>3GPP TS 51.010-1, EN 301 511 V9.0.2                                    |                         |
| mity to above standards is verified by BABT.<br>are under our sole responsibility<br>are another above mentioned<br>placences<br>the Annecedant<br>She Annecedant<br>She A                                         | supplementary Information                                                                                                    |                         |
| mity to above standards is verified by BABT.  e under our sole responsibility ter methone drave to which this ter ecomplex with the above mentioned Din Seog, Kim / Director ter became                                                                                                    |                                                                                                    |                         |
| e under our sole responsibility<br>et mentioned above to which this<br>lifes complex with the above mentioned<br>Diffectives<br>S his Americation of the above mentioned<br>a size Americation of the above mentioned                                                                                                    | The conformity to above standards is verified t                                                                                                    | y BABT                  |
| Name<br>Jin Seog, Kim / Director                                                                                                    | Declaration                                                                                                    |                         |
| . In gr                                                                                                    | I hereby declare under our sole responsibility<br>that the product mentioned above to which this<br>declaration relates commise with the above mentioned |                         |
| LG Electronics Inc. Amsterdam Office                                                                                                    | standards and Directives                                                                                                    | 1                       |
|                                                                                                    | G Electronics Inc. Amsterdam Office                                                                                                    | ( In Jr                 |

# MANUFACTURER'S WARRANTY

#### 1. WHAT THIS WARRANTY COVERS:

LG offers you a warranty that the enclosed Product and its enclosed accessories will be free from defects in material and workmanship according to the following terms and conditions:

- (1) The warranty for the Product is for ONE (1) year beginning on the date of purchase of the Product.
- (2) The warranty extends only to the original consumer purchaser of the Product ("Customer") and is not assignable or transferable to any subsequent customer. LG offers a warranty for genuine LG battery packs, extending SIX (6) months from the date of purchase.
- (3) This warranty is good only to the Customer during the warranty period as long as it is in AUSTRALIA.
- (4) During the warranty period, any defective LG Product or part will be repaired or replaced by LG or its authorised service centre, at LG's option, with new or factory rebuilt replacement items. LG or the authorised service centre will return the Product to the Customer in working condition. No charge for either parts or labour in repair or replacement of the Product will be incurred by the Customer. If parts, boards or equipment are replaced, they shall become the property of LG.
- (5) Upon request from LG, the Customer must provide LG with proof of the date of purchase.
- (6) The Customer will bear the cost of transporting, delivering and handling the Product to and from LG or its authorised service centre.
- (7) The benefits available from this warranty are in addition to all applicable statutory rights.

### 2. WHAT THIS WARRANTY DOES NOT COVER:

- (1) Defects or damage resulting from use of the Product in other than its normal and customary manner.
- (2) Defects or damage from abnormal use, abnormal conditions, improper storage, exposure to moisture or dampness, unauthorised modifications, unauthorised connections, unauthorised repair, misuse, neglect, abuse, accident, alteration, improper installation, or other acts which are not the fault of LG, including damage caused by shipping, blown fuses, spills of food or liquid.
- (3) Breakage or damage to antennas, unless caused directly by defects in material or workmanship.
- (4) If the Customer does not notify LG of the alleged defect or malfunction of the Product during the applicable warranty period, the Customer shall have no coverage or benefits under this warranty.
- (5) Products which have had the serial number removed or made illegible.
- (6) If the battery short circuits or the seals of the battery are broken or show evidence of tampering, or the battery was used in equipment in a manner other than that which has been specified, the Customer shall have no coverage or benefits under this warranty.

- (7) Damage resulting from use of non-LG approved accessories.
- (8) All plastic surfaces and all other externally exposed parts that are scratched or damaged due to normal use.
- (9) Products operated outside published maximum ratings.
- (10) Products used or obtained in a rental program.
- (11) Consumables (such as fuses.)
- (12) Defects or damage resulting from breakage of or tampering with the LCD screen.
- (13) Where applicable, Products that have been subject to an unauthorised removal or deactivation of the network operator lock function.

### 3. STATEMENT

Except for those terms that cannot by law be excluded, all terms other than those expressly contained in this warranty statement are excluded. To the extent permitted by law, LG excludes all liability (whether in contract, tort or otherwise) for any consequential, special, incidental or indirect loss or damage including loss of profit, loss or impairment of privacy of conversations, work stoppage or loss or impairment of data arising out of the use or inability to use the Product.

### 4. HOW TO GET WARRANTY SERVICE:

To obtain information regarding warranty service, please call the following telephone number from anywhere in AUSTRALIA:

LG Electronics Australia Pty Ltd 2 Wonderland Drive Eastern Creek NSW 2766 P0 Box 212 HORSLEY PARK NSW 2175

Tel: 1800-638-080 Fax: 02-8805-4201

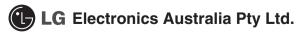